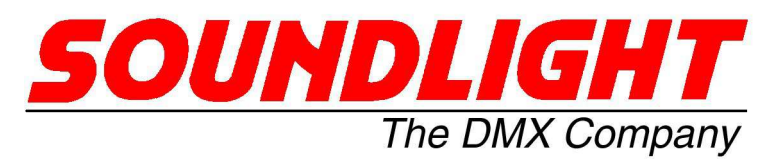

for english manuals pls refer to: for english manuals pls refer to:<br>for english manuals.soundlight.de

last updated: 19-02-06

# **BEDIENUNGSANLEITUNG**

# **DMX Schrittmotor Interface 3904S Mk1 RDM** Mk 7.4

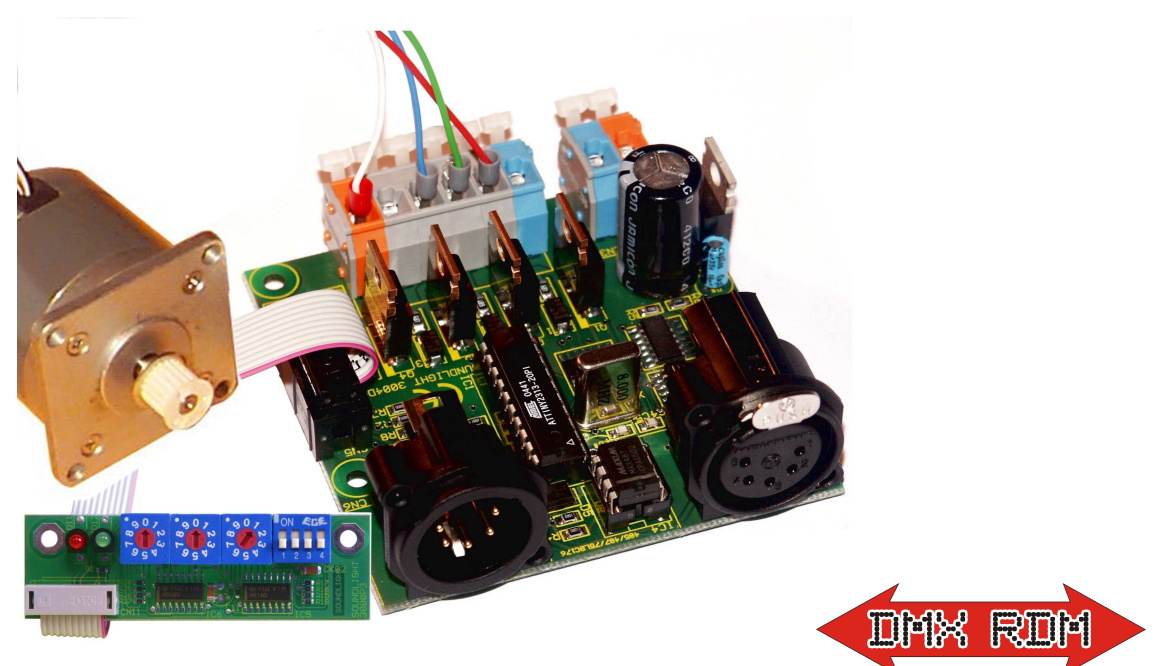

(C) SOUNDLIGHT 1996-2019 \* ALLE RECHTE VORBEHALTEN \* KEIN TEIL DIESER ANLEITUNG DARF OHNE SCHRIFTLICHE ZUSTIMMUNG DES HERAUSGEBERS IN IRGENDEINER FORM REPRODUZIERT, VER-VIELFÄLTIGT ODER KOMMERZIELL GENUTZT WERDEN. \* WIR HALTEN ALLE ANGABEN DIESER ANLEI-TUNG FÜR VOLLSTÄNDIG UND ZUVERLÄSSIG. FÜR IRRTÜMER UND DRUCKFEHLER KÖNNEN WIR JE-DOCH KEINE GEWÄHR ÜBERNEHMEN. VOR INBETRIEBNAHME HAT DER ANWENDER DIE ZWECKMÄSSIG-KEIT DES GERÄTES FÜR SEINEN GEPLANTEN EINSATZ ZU PRÜFEN. SOUNDLIGHT SCHLIESST INSBE-SONDERE JEDE HAFTUNG FÜR SCHÄDEN -SOWOHL AM GERÄT ALS AUCH FOLGESCHÄDEN- AUS, DIE DURCH NICHTEIGNUNG, UNSACHGEMÄSSEN AUFBAU, FALSCHE INBETRIEBNAHME UND ANWENDUNG SO-WIE NICHTBEACHTUNG GELTENDER SICHERHEITSVORSCHRIFTEN ENTSTEHEN.

SOUNDLIGHT *The DMX Company* Bennigser Strasse 1 D-30974 Wennigsen Tel. 05045-9129311

#### **Vielen Dank, daß Sie sich für ein SOUNDLIGHT Gerät entschieden haben.**

Der SOUNDLIGHT DMX Schrittmotor Dekoder 3904S ist ein intelligenter Converter, der Signale nach USITT DMX-512/1990 in eine Schrittfolge-Ansteuerung für Schrittmotore konvertiert. Es ist ein Schrittmotor ansteuerbar. Die Karte ist mit allen Standard-Lichtsteueranlagen verwendbar. Zu ihren besonderen Vorzügen zählen:

- universelle Protokolldekodierung Erkennt alle derzeit nach USITT und ANSI zugelassenen Protokollvarianten, inclusive DMX RDM
- zukunftssicher

Durch Softwaresteuerung ist der Schrittmotor-Treiber 3904S jederzeit an alle Protokollerweiterungen anpassbar.

- einfache Speisung

Die Versorgungsspannung beträgt 12...24V DC und kann aus jedem geeigneten Netzteil bezogen werden. Die Platine ist mit integrierten Stabilisatoren für die Steuerelektronik ausgestattet.

#### - Ausfallsicherung Bei Übertragungsausfall bleibt die letzte Einstellung bestehen.

kostengünstig Die SOUNDLIGHT 3904S ist eine preiswerte Platine, die sich fast überall einbauen lässt.

Nomenklatur

Dies Manual verwendet folgende Bildzeichen:

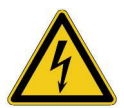

GEFAHR! Nichtbeachtung kann Sach- oder Personenschäden zur Folge haben

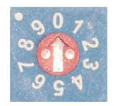

INFO: So konfigurieren Sie Ihr Gerät

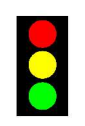

HINWEIS: Das bedeutet die Signalisierung Die Schrittmotorkarte 3904S eignet sich für alle Steuerungsaufgaben, bei denen Schrittmotore in eine vorgegebene Position gefahren werden sollen. Sie steuert einen Schrittmotor, dessen Daten in weiten Bereich flexibel sein können: Anschluss-/Betriebsspannung von 12...24V, Schrittwinkel 0,6...2,7 Grad (oder größer).

**WICHTIGER HINWEIS:** Diese Karte ist *nicht zugelassen* für Anwendungen, bei denen sicherheitstechnische Anforderungen zu erfüllen sind oder bei denen gefährliche Situationen eintreten können (z.B. Verfahren von Lasten oder Tragwerken, Personen etc.) Hier müssen Motorcontroller verwendet werden, bei denen entsprechende Sicherheitsschaltungen implementiert sind.

Anschlüsse

Die Platine 3904S verwendet einfach zu bedienende, schraubenlose WAGO Federklemmen für zuverlässigste Kontaktgabe.

Bitte verwenden Sie einen einfachen **Schlitzschraubendreher** (bestens geeignet ist ein Phasenprüfer), um die Klemmen zu öffnen. Kreuzschlitz-Schrauber sind absolut ungeeignet!

Abisolierte Leitung einführen, loslassen. Bitte nicht auf die Isolation klemmen. Die Klemmen sind sowohl für Massivleiter als auch für Litzenleiter verwendbar und zugelassen; wir empfehlen bei Litzenleitern jedoch die Verwendung von Kragen-Aderendhülsen.

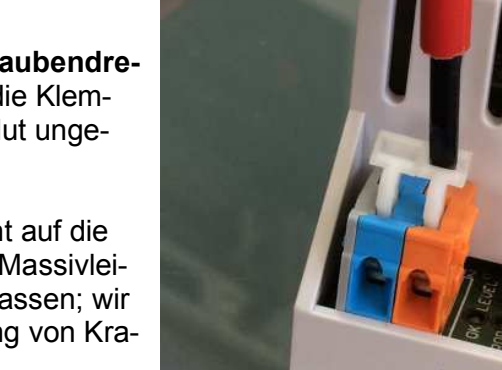

Die Platine 3904S verfügt über Anschlusspunkte für 4 Ein- und Ausgänge:

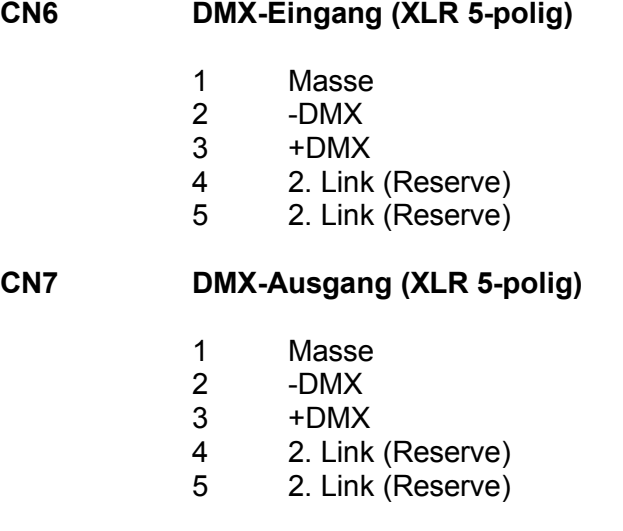

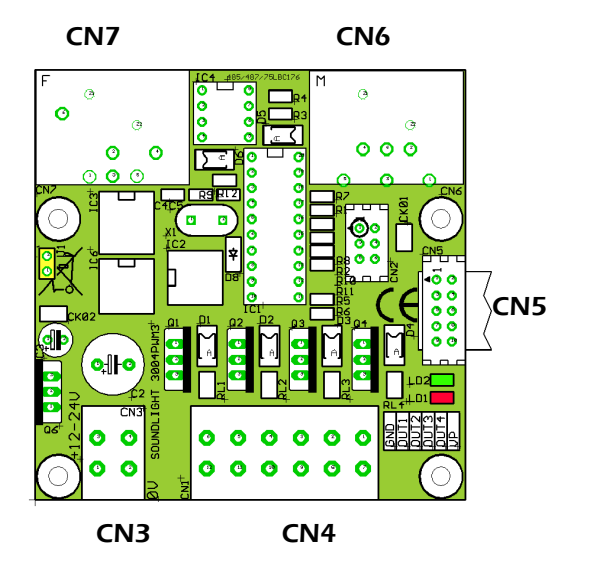

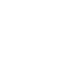

#### **CN4 Steuerausgang zum Schrittmotor**

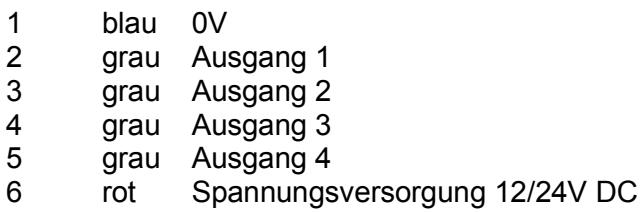

#### **CN3 Stromversorgung**

- 1 rot Spannungsversorgung 12/24V DC<br>2 blau Masse
- Masse

#### **CN5 Adressboard**

10-poliger Flachkabelsteckverbinder für Startadressboard 3000P

## Signalanzeigen

Der Zustand der Dekoder-Karte wird über zwei Anzeige-LED signalisiert.

grün: OK, DMX-Signal empfangen, Betrieb rot: ERROR Ist im Normalbetrieb aus Blinkt bei auftretenden Datenfehlern oder Übertragungsausfall (z.B. kein oder ein fehlerhaftes DMX512 Signal)

### DMX Startadresse

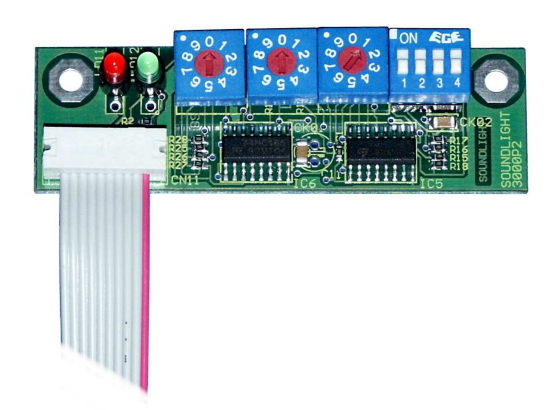

Mit den Codierschaltern wird die Startadresse, d.h., die Nummer des ersten zu dekodierenden Kanals eingestellt. Die Einstellung erfolgt -von links nach rechts- imal, es ist also keine Binärumrechnung wie bei DIL-Schaltern erforderlich.

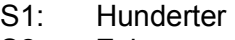

- S2: Zehner
- S3: Einer

Wird die Adresse 000 eingestellt, dann werden alle Ausgänge abgeschaltet- unabhängig von eventuell empfangenen Daten.

Einstellbare DMX Startadressen:

- 000 Karte abgeschaltet; rote LED blinkt<br>001-512 oültige DMX Startadressen (als höc
- 001-512 gültige DMX Startadressen (als höchste Adresse ist 510 zulässig, da sonst nicht alle Funktionen der Karte ansteuerbar sind)

**WICHTIGER HINWEIS**: Ist eine Startadress- oder Personality-Einstellung über DMX RDM erfolgt, dann dominiert diese Einstellung und eine Eingabe per Schalter (gilt nur für: Startadressboard 3000P) wird verriegelt. Um die Schalter wieder freizugeben, einfach eine Adresse im Bereich 900- 999 einstellen (Hunderter-Stelle kurzzeitig auf "9" drehen). Die Schalter werden dann wieder freigegeben.

**Motoranschluss** 

Die Karte kann mit zahlreichen Motoren betrieben werden. Die Auswahl des Motors wird durch folgende Festlegungen bestimmt:

1. maximale Motorspannung 24V (das ist die maximale Betriebsspannung der Karte)

2. minimale Motorspannung 10V (das ist die minimale Betriebsspannung der Karte)

-> empfohlene Motorspannung 12...24V

3. **Speisen Sie die Karte aus der gleichen Spannungsquelle wie den Motor, dann legt die Auswahl des Motors gleichzeitig die Versorgungsspannung der Karte fest**. Sie können den Motor jedoch auch aus einer separaten Spannungsquelle betreiben; in diesem Falle empfehlen wir die Speisung der Karte aus einer separaten 12V- oder 24V-Versorgung vorzunehmen.

4. Sie benötigen einen 4-Phasen Schrittmotor (Unipolarer Motor). Solche Motore verfügen über 6 Anschlussleitungen, nämlich zwei zwei durchgehenden Wicklungen mit Mittelanzapfung. Schrittmotore mit nur 4 Anschlußleitungen (bipolare Motore) können NICHT betrieben werden.

5. Die Auflösung (Stepweite, Gradzahl) des Schrittmotors ist elektrisch nicht von Bedeutung, hat aber Einfluss auf den mechanischen Verfahrbereich.

Geeignete Motoren sind z.B. die Typen UAG23N05RE der Fa. Burgess, die über RS Components GmbH, 64546 Mörfelden-Walldorf, Hessenring 13b, bezogen werden kann, oder: Vexta PH264-03 der Fa. Oriental Motor Co.

Die Ausgangstreiber der Karte können ungekühlt bis zu 2A treiben, als Impulsstrom sind bis zu 3A zulässig - genug also für die meisten Anwendungen. Sie können die Versorgung des Motors von der Karte entnehmen (das ist dann die Versorgungsspannung), aber auch aus einem externen Netzteil beziehen. Die Schaltkontakte schalten gegen Masse (GND). Da die Farbcodierungen der Anschlussleitungen bei allen Schrittmotorherstellern unterschiedlich sind, können hier keine allgemein gültigen Angaben gemacht werden. Bitte probieren Sie die richtige Schrittfolge durch zyklisches Vertauschen der vier Wicklungen einfach aus; Sie können dabei den Schrittmotor nicht beschädigen.

Bitte vergleichen Sie dazu auch das nebenstehende Schaltbild, das den richtigen Anschluß des Motors an die Karte zeigt.

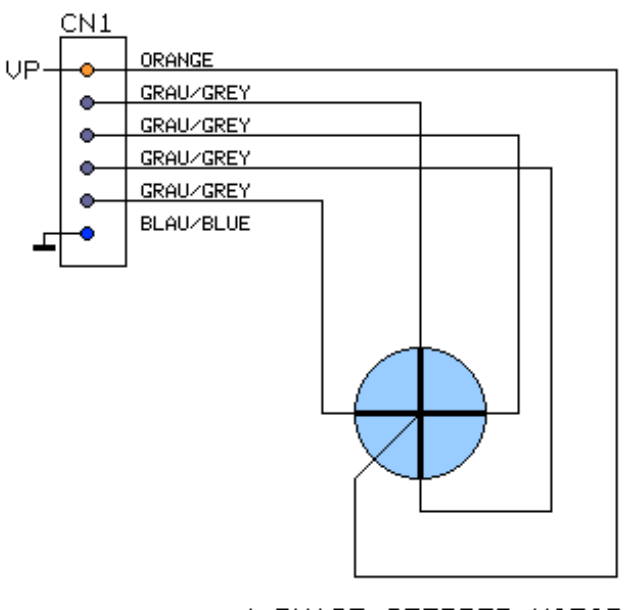

4-PHASE STEPPER MOTOR

# DMX Kanalzuordnung

Die Platine 3904S-EP Mk1 verwendet 2 bzw. 3 Kanäle zur Steuerung des Motors.

#### **Positionierbetrieb**

Die Karte fährt auf die jeweils angegebene Position. Zuweisung der DMX Kanäle:

- im 8 Bit Modus

- Kanal 1: Motorposition (Skalierungsfaktor STEP WIDTH beachten!)
- Kanal 2: Geschwindigkeit

#### im 16 Bit Modus

- Kanal 1: Motorposition LowByte (Fein)<br>Kanal 2: Motorposition HighByte (grob)
- Motorposition HighByte (grob)
- Kanal 3: Geschwindigkeit

#### **Endlosbetrieb**

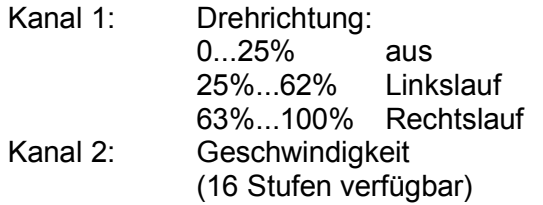

## DIP-Schalter

Mit den DIP-Schaltern wird die aktuelle Konfiguration der Karte eingestellt. Folgen Optionen stehen zur Verfügung:

#### **SCHALTER EINSTELLUNG**

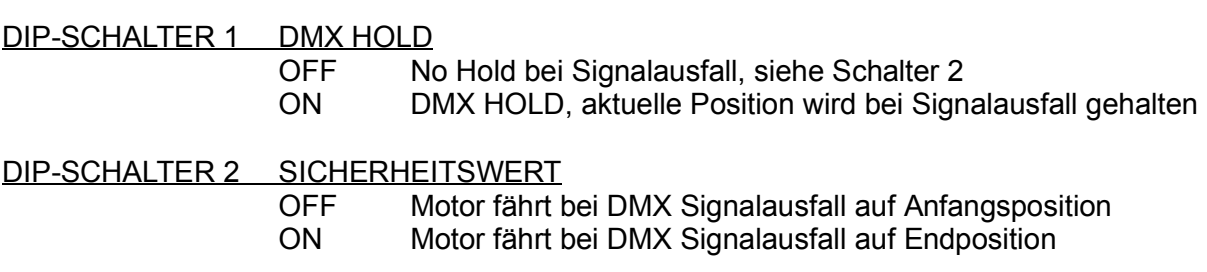

#### DIP-SCHALTER 3,4 DMX PERSONALITY

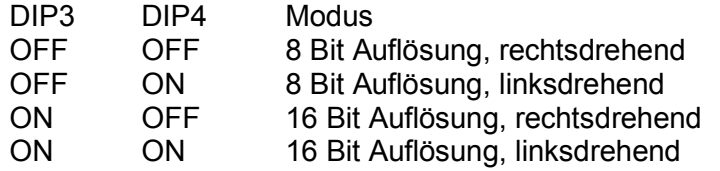

Im 8-Bit Modus können bis zu 250 Schritte gefahren werden. Kurze Berechnung: bei einem Motor mit 0,9 Grad Schrittwinkel pro Step reichen 200 Steps für genau 180 Grad Verfahrweg. Dabei ist DMX-Kanal 1 für die Position, Kanal 2 für die Geschwindigkeit (16 Stufen, schnell -> langsam) zuständig.

Im 16-Bit Modus können bis zu 60000 Schritte (150 Umdrehungen) gefahren werden. Dabei ist DMX-Kanal 1 für die Position (fein), Kanal 2 für die Position (grob) und Kanal 3 für die Geschwindigkeit (16 Stufen, schnell -> langsam) zuständig.

Die Steppermotor-Karte 3904S-EP kann mit oder ohne Schalterboard 3000P betrieben werden. Alle Einstellungen werden resident in der CPU gespeichert.

Weitere Einstellungen sind über DMX RDM möglich.

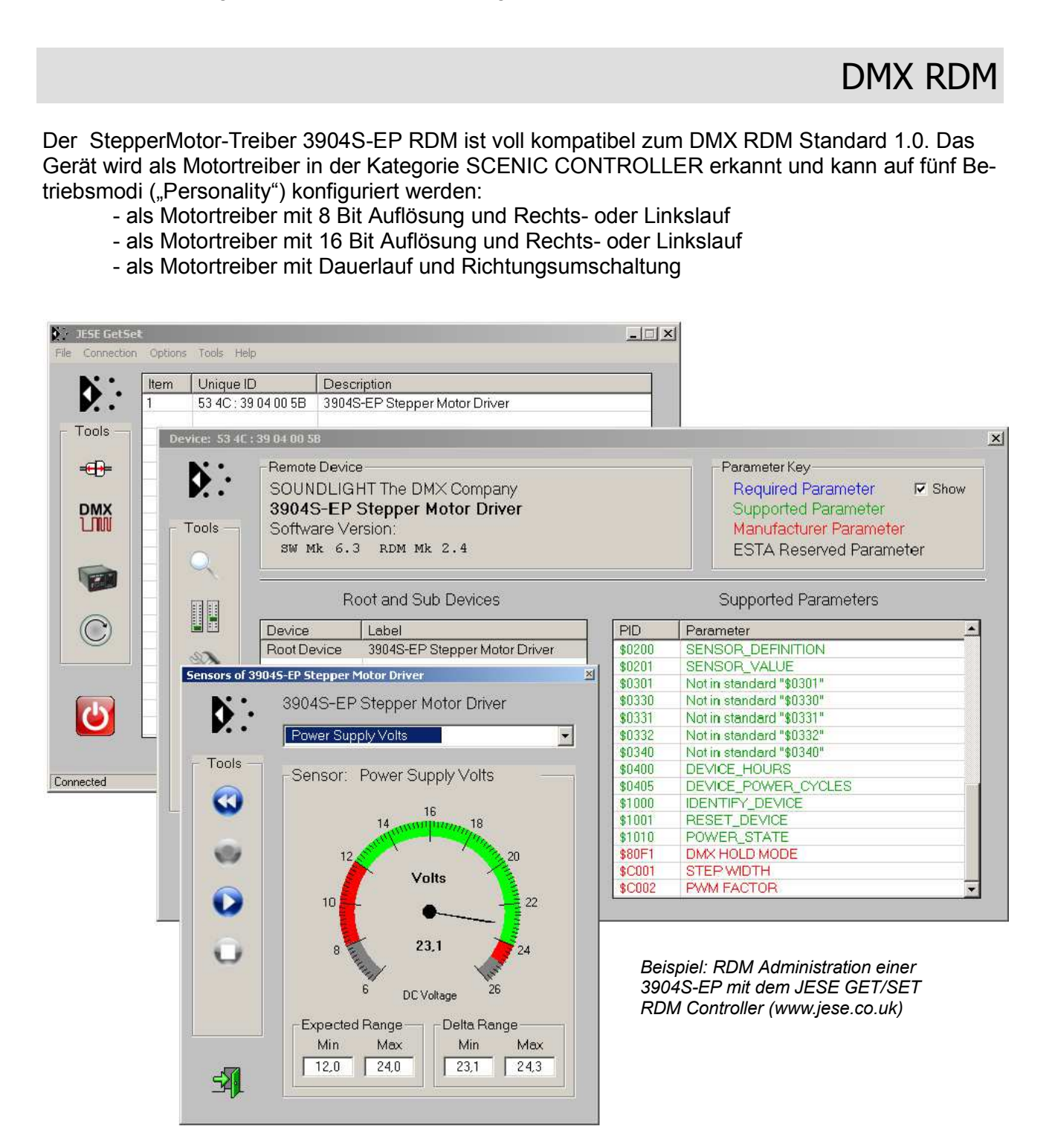

**WICHTIGER HINWEIS**: Wird die DMX Startadresse über RDM gesetzt, dann werden die Schalter auf dem Startadressboard deaktiviert. Um wieder eine Eingabe über die Schalter machen zu können, eine Adresse über 900 einstellen: dann werden die Schalter wieder freigegeben. Danach kann die gewünschte Startadresse gesetzt werden. Eine über Schalter eingestellte Startadresse kann über RDM abgefragt und natürlich jederzeit überschrieben werden.

Unter DMX RDM stehen zahlreiche Sonderfunktionen zur Verfügung. Diese sind in Kurzform nachfolgend aufgelistet. Mehr Informationen auf unserer Website www.rdm.soundlight.de.

RDM-Sonderfunktionen:

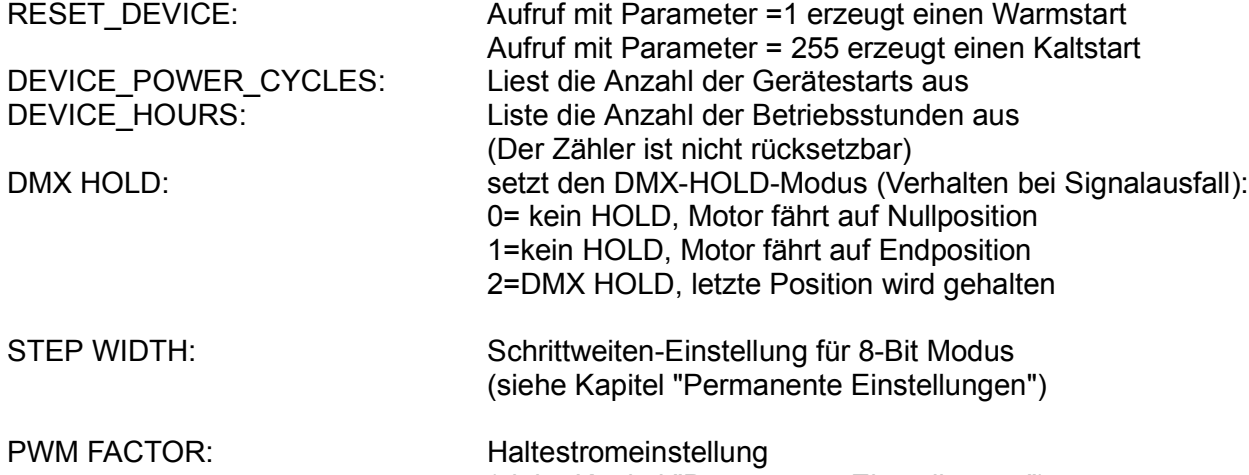

(siehe Kapitel "Permanente Einstellungen")

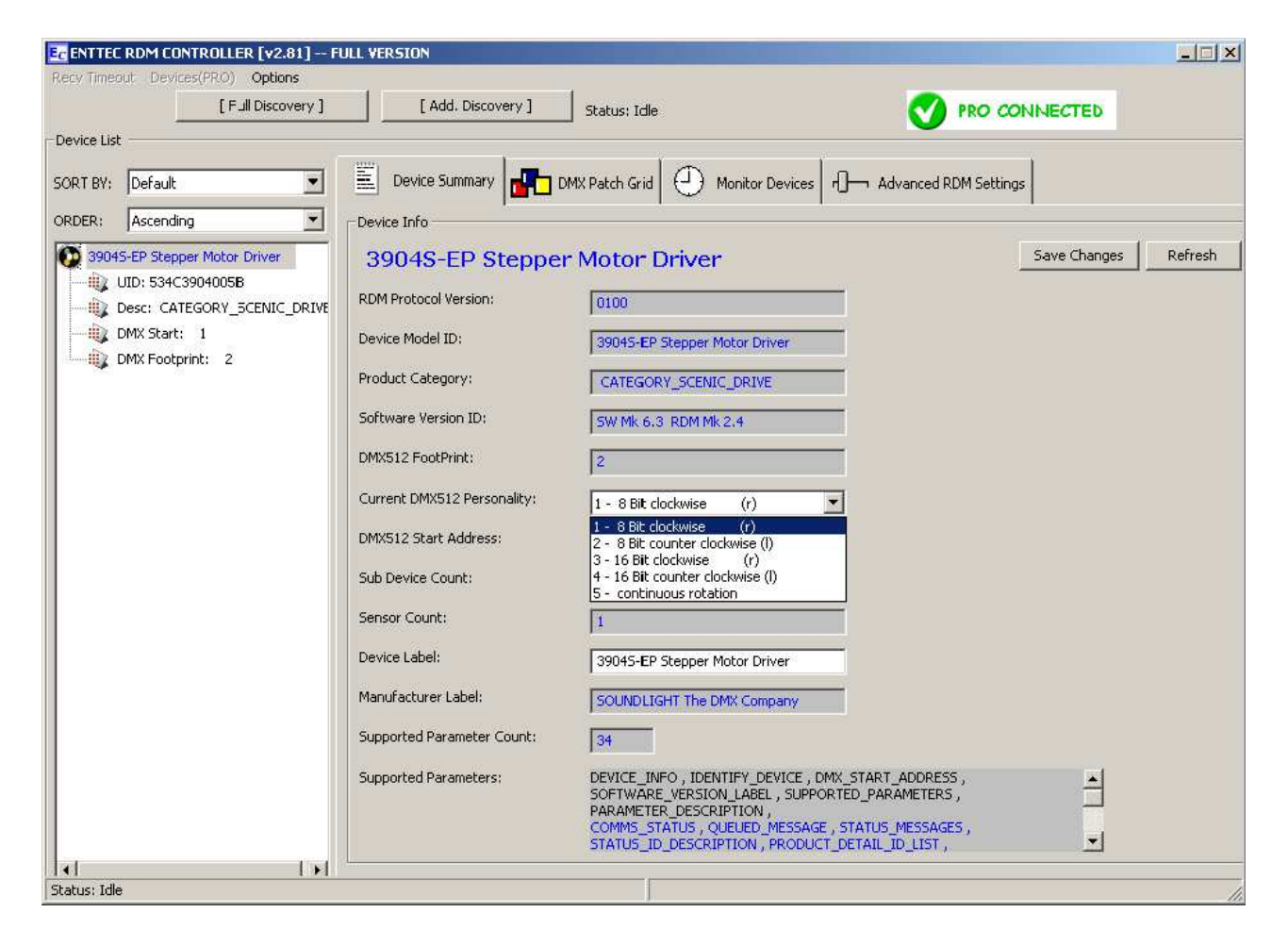

*Beispiel: RDM Administration einer 3904S-EP mit dem Enttec RDM Controller (www.enttec.com)*

*Die nachfolgenden Kommandos beziehen sich auf den Standard ANSI E1-37 "Additional Commands for RDM". Dieser Standard wurde erst kürzlich ratifiziert. Viele DMX-RDM Controller verfügen also eventuell noch nicht über die zugehörigen Funktionsnamen. Über geeignete RDM Controller (z.B. Enttec RDM Controller oder JESE GET/SET RDM Controller. siehe www.jese.co.uk) lassen sich die zugehörigen PIDs aber bereits aufrufen.*

*Eine Beschreibung der Funktionen findet sich auf www.rdm.soundlight.de. Bitte beachten Sie auch unser RDM Manual, das Sie kostenlos von unserer Manuals-Site (www.manuals.soundlight.de) downloaden können.*

**PID0141: DMX FAIL MODE** siehe Web-Beschreibung; Einstellung auch über DMX HOLD

PID0640: LOCK PIN<br>
Eingabe einer PIN zur Verriegelung Mit Auslieferung ist das Gerät entriegelt und die Start-PIN ist 0000 (Hex 0000). Die Funktion erlaubt nur eine SET-Eingabe, keine Auslesung über GET. Um eine neue PIN einzugeben, geben Sie die neue PIN, gefolgt von der alten PIN, ein. Beispiel: neue Pin 0220, alte Pin 1836: Eingabe 02201836. PINS sind im Bereich von 0000(dez) bis 9999(dez) erlaubt, bei Auslieferung ist die Start-Pin 0000(dez) gesetzt.

> **WICHTIG**: Sofern der Controller (das ist z.B. für den Enttec Controller der Fall!) eine hexadezimale Eingabe erwartet, müssen die Werte im Hex-Format eingegeben werden (Sie können sie z.B. mit dem Windows Calculator im Programmer's Mode einfach umrechnen, indem Sie das Zahlensystem von Dez auf Hex umschalten). Die Eingabe wäre dann 00DC072C. Wird die Eingabe akzeptiert, gilt ab sofort die neue PIN.

Die EIngabe mit dem JESE Controller ist hier viel einfacher, da dort anwenderfreundliche Eingabemasken bereit stehen.

**WICHTIG:** Merken Sie sich eine neu vergebene PIN gut! Ohne Kenntnis dieser PIN ist sonst ein weiterer Zugriff nicht mehr möglich. Eine Löschung unbekannter PINs ist nur im Werk möglich!

#### **PID0641: LOCK STATE**

Hier kann der Verriegelungszustand abgefragt oder neu

eingegeben werden.

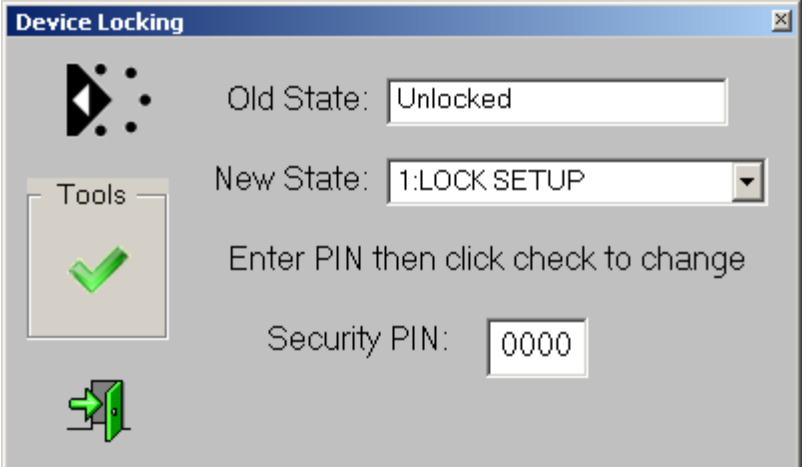

Es gibt 4 mögliche Verriegelungen: 0: unlocked (keine Verriegelung) 1: LOCK SETUP 2: LOCK CONFIGURATION

3: LOCK ALL

*Setzen* erfordert die Eingabe der aktuelle PIN zur Ausführung des Kommandos: <PIN> <gewünschte Verriegelung>. Beispiel: aktuelle PIN = 2345(dez), LockSetup (01) setzen: Kommando ist: 234501. Bitte beachten Sie auch hier die Verwendung des richtigen Zahlensystems! Wenn Ihr Controller dei Eingabe von HEX-Zahlen erwartet, müßten Sie in diesem Falle das Kommando lauten: 092901, da 2345(dez)=0929(hex).

Bequemer ist natürlich die Verwendung eines RDM Controllers, der über passende Befehlsmasken verfügt. Oben gezeigt ist ein Beispiel mit dem JESE GET/SET Controller.

Der LOCK STATE bestimmt die Verfügbarkeit verschiedener Einstellungen:

- 1. DMX PERSONALITY
- 2. DMX HOLD
- 3. STEP WIDTH
- 4. PWM FACTOR

Eine Änderung dieser Parameter ist nicht mehr möglich, wenn die Verriegelung unter Verwendung einer PIN aktiviert wurde. Eine Deaktivierung ist dann nur noch unter Anwendung dieser PIN möglich; daher ist diese sicher aufzubewahren!

**PID0642: LOCK STATE DESCRIPTION** Ausgabe einer Beschreibung für die Verriegelung **PID1040: IDENTIFY MODE** 00: Identify-Ausgabe nur auf LEDs

FF: Identify über Positionierung

#### **SENSORABFRAGE:**

Über die Sensorabfrage ist die Erfassung der aktuellen Versorgungsspannung möglich. Werden die zulässigen Grenzwerte über- oder unterschritten, wird zusätzlich eine entsprechende RDM Statusmeldung generiert.

Sensordaten werden stets auf Abfrage des Controllers übermittelt.

Nachstehend sehen Sie Sensorabfragen für Betriebsspannung sowie Motorposition. Die Positionsdarstellung legt den Betrieb mit einem Motor mit 0,9° Schrittweite ohne Schrittvervielfachung zugrunde.

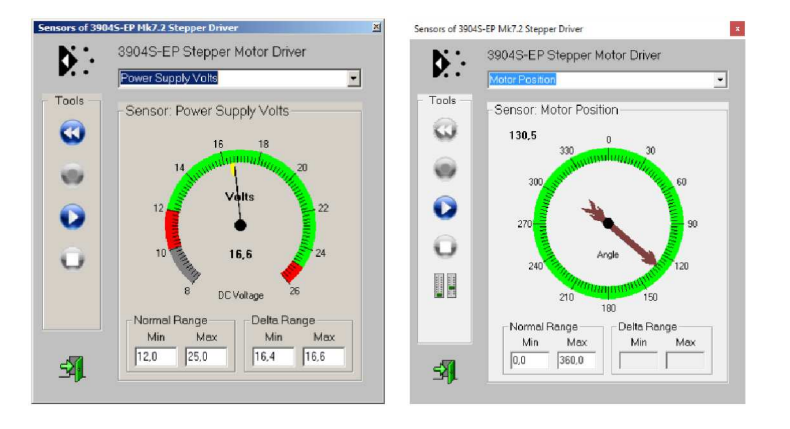

*Beispiel: Sensordarstellung einer 3904S-EP mit dem JESE GET/SET RDM Controller (www.jese.co.uk)*

## Permanente Einstellungen

Verschiedene Einstellungen können permanent im Modul abgelegt werden. Die Einstellung ist (nur) über einen DMX RDM Controller möglich. Bitte beachten Sie dazu auch das separate DMX RDM Manual (www.manuals.soundlight.de). Es stehen folgende Funktionen zur Verfügung:

#### **PID C000: SPEED SCALING FAHRGESCHWINDIGKEITS-ANPASSUNG**

Mit der Funktion SPEED SCALING kann ein Skalierungsfaktor für die Geschwindigkeitseinstellung festgelegt werden. Schrittmotore können nur bis zu einer bestimmten Geschwindigkeit betrieben werden; wird die Ansteuerung schneller, können sie nicht mehr folgen, verlieren Schritte oder fanden dann an zu "stottern". Die Ansteuerung durch den Treiber ist dann zu schnell.

In diesem Falle setzen Sie den Skalierungsfaktor (Voreinstellung: 255 = \$FF) herab.

**HINWEIS**: Die Funktion SPEED SCALING kann schreibgeschützt sein (LOCK STATE > 00). In diesem Falle erfolgt keine Eingabebestätigung, sondern die Ausgabe "WRITE PROTECTED". Zur Freigabe ändern Sie den LOCK STATE unter Zuhilfenahme der gültigen PIN auf "00".

#### **PID C001: STEP WIDTH SCHRITTWEITE (Skalierungsfaktor)**

Pro DMX Step lassen sich 1 bis 99 Motorsteps zuweisen. Dazu ist die RDM-Funktion STEP WIDTH aufzurufen und der gewünschte Parameter (z.B. 2) einzugeben.

Im vorliegenden Fall hätte der Motor für den gesamten DMX Ansteuerbereich von 000...255 nun (2) X 255 X 1,8 / 2 = 688,5 Grad Drehwinkel, oder knapp 2 Umdrehungen.

**HINWEIS**: Die Funktion STEP WIDTH kann schreibgeschützt sein (LOCK STATE > 00). In diesem Falle erfolgt keine Eingabebestätigung, sondern die Ausgabe "WRITE PROTECTED". Zur Freigabe ändern Sie den LOCK STATE unter Zuhilfenahme der gültigen PIN auf "00".

#### **PIC C002: PWM FACTOR MOTOR-HALTESTROM**

Wenn sich der Schrittmotor nicht dreht, führen die Motorwicklungen erhöhte Ströme, da die Gegeninduktion mangels Bewegung nicht auftritt. Das könnte zu thermischen Schäden im Motor führen. Schaltet man in diesem Fall jedoch den Motorstrom vollständig ab, hat der Motor keine Haltekraft mehr. Für den Fall, daß der Motor auf ein Untersetzungsgetriebe (Planetengetriebe, Schneckenantrieb etc.) arbeitet, ist der Strom auf Null zu setzen, da Selbsthaltung gewährleistet ist. In allen anderen Fällen kann ein Haltestrom (0% bis 99%) gesetzt werden.

Die Einstellung ist über die RDM-Funktion PWM FACTOR aufzurufen. Die Funktion erlaubt die Eingabe von 0% (0 dez, 00hex) bis 100% (255 dez, FFhex). Als Voreinstellung bei Auslieferung ist ein Wert von 60% (153 dez,99hex) gesetzt.

**HINWEIS**: Die Funktion PWM FACTOR kann schreibgeschützt sein (LOCK STATE > 00). In diesem Falle erfolgt keine Eingabebestätigung, sondern die Ausgabe "WRITE PROTECTED". Zur Freigabe ändern Sie den LOCK STATE unter Zuhilfenahme der gültigen PIN auf "00".

Hiweis: alle Werte (sowohl für Schrittweite als auch für Haltestrom) müssen als Hexadezimalwerte eingegeben werden. Verwenden Sie den Windows Calculator, um bequem zwischen Dezimal- und Hexadezimalsystem zu konvertieren.

## **Endschalter**

Schaltet man eine Steppermotor-Treiberkarte ein, dann ist dieser die anfängliche Motorposition unbekannt. Die Start-Motorposition (die Nullstellung) muss daher ermittelt werden. Sie kann durch verschiedene Massnahmen definiert werden.

1. Startposition durch mechanischen Anschlag Beim Einschalten fährt der Motor den gesamten mechanischen Verfahrweg rückwärts ("RESET"). Durch einen mechanischen Anschlag läßt sich der Verfahrweg begrenzen, der **Nullpunkt** wird so definiert. Gegebenenfalls ist eine Rutschkupplung zu verwenden.

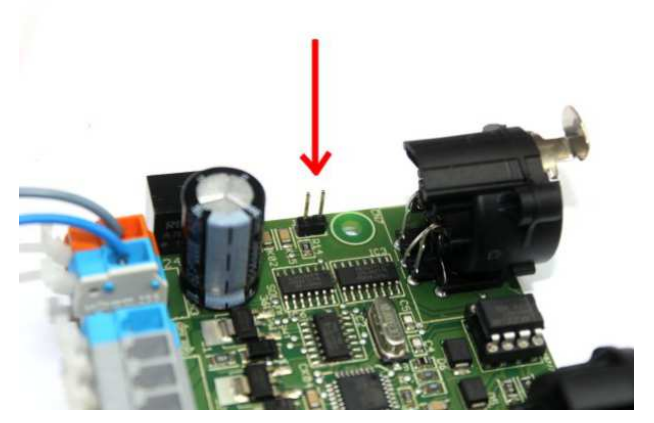

*Endschalter-Anschluss*

2. Startposition durch Endschalter

Es kann wahlweise ein mechanischer oder ein optoelektronischer Schalter verwendet werden.

Der Endschalter muß in Endposition schließen. Sobald der Schalter schließt, wird die dann vorhandene Position als Nullpunkt gespeichert, und der Motor hört auf zu drehen.

Der Endschalter wird an die Kontakte J1 angeschlossen.

Technische Daten

Speisung: 12...24V DC<br>DMX IN: 11 Unit Load DMX IN: 1 Unit Load<br>DMX OUT: 1 durchaeschi Schutzart: IP00 Temperaturbereich: 0...+50C BestellNr.: 3904S-EP

Abmessungen: 72 mm x 70 mm x 45 mm (Höhe ist buchsenabhängig) durchgeschleift Motor Out: 12...24V Impulssignal (abhängig von der Versorgungsspannung)

# Störung

Ist anzunehmen, dass ein gefahrloser Betrieb nicht mehr möglich ist, so ist das Gerät außer Betrieb zu setzen und gegen unbeabsichtigten Betrieb zu sichern. Das trifft zu, wenn:

- das Gerät sichtbare Beschädigungen aufweist;
- das Gerät nicht mehr funktionsfähig ist;
- Teile im Innern des Gerätes lose oder locker sind;
- Verbindungsleitungen sichtbare Schäden aufweisen.

Die Gewährleistung für dieses Gerät beträgt 2 Jahre. Sie umfasst die kostenlose Behebung der Mängel, die nachweisbar auf die Verwendung nicht einwandfreien Materials oder Fabrikationsfehler zurückzuführen sind.

Die Gewährleistung erlischt:

- bei Veränderungen und Reparaturversuchen am Gerät;
- bei eigenmächtiger Veränderung der Schaltung;
- Schäden durch Eingriffe fremder Personen;
- Schäden durch Nichtbeachtung der Bedienungsanleitung und des Anschlussplanes;
- Anschluss an eine falsche Spannung oder Stromart;
- Fehlbedienung oder Schäden durch fahrlässige Behandlung oder Mißbrauch.

## CE-Konformität

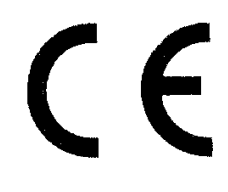

Die Baugruppe ist mikroprozessorgesteuert und verwendet Hochfrequenz (8 MHz Quartz). Die Karte wurde in unserem Labor gemäß EN55015 geprüft. Damit die Eigenschaften der Karte in Bezug auf die CE-Konformität (leitungsgebundene und feldgeführte Störabstrahlung) erhalten bleiben, ist es notwendig, die Baugruppe in ein geschlossenes Metallgehäuse einzubauen. Bitte achten Sie darauf, dass zum Anschluss stets ordnungsgemäß abge-

schirmte Leitungen (bevorzugt AES-EBU-Kabel) zur Anwendung kommen und die Schirmung korrekt angeschlossen ist.

**Hinweis:** Die Abschirmung darf nicht mit einem signalführenden Leiter zusammenkommen.

### **Service**

Innerhalb des Gerätes sind KEINE vom Anwender zu bedienenden oder zu wartenden Teile enthalten. Sollte Ihr 3904S-EP einmal einen Service benötigen, dann senden Sie das Gerät bitte gut verpackt frachtfrei an das Werk ein.

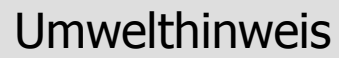

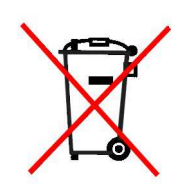

Hat dies Gerät des Ende seiner Nutzungsdauer erreicht, dann darf es keinesfalls über den Hausmüll entsorgt werden. Elektrische und elektronische Geräte sind dem bundesweiten Rücknahmesystem zuzuführen und können kostenlos auf allen kommunalen Sammelstellen abgegeben werden. SOUNDLIGHT ist als Marke im bundesweiten Rücknahmesystem für elektronische Geräte (EAR-WEEE, www.stiftungear.de) registriert.

# Produkt-Homepage

Mehr Informationen zur aktuellen Version der Steppermotor-Karte 3904S-EP erhalten Sie auf unse-<br>rer Produkt-Homepage unter vorw.soundlight.de/produkte/3904S-EP rer Produkt-Homepage unter *www.soundlight.de/produkte/3904S-EP*

Stets aktualisierte Produktmanuals finden Sie auf unserer Manuals-Site: *www.manuals.soundlight.de*

Mehr Informationen zu DMX RDM erhalten Sie auf: *www.rdm.soundlight.de*